# **Voorstel: keuzemogelijkheid voor invoegen extra regels in inkoopopdracht**

## **Uitgangspunt:**

Per artikel staan onder de artikelomschrijving twee regels afgebeeld met respectievelijk de aanduiding *ext. omschrijving 1* en *ext. omschrijving 2*. De oorspronkelijke functie van deze regels betreft het gebruik van externe omschrijvingen welke gekoppeld zijn aan een taalcode. Bij het instellen van een taalcode kan verwezen worden naar ext. omschrijving 1 of ext. omschrijving 2.

Bij het invoegen van een artikelomschrijving in een inkoopopdracht wordt gekeken naar

- 1. de taalcode van de inkoopopdracht, als deze afwijkt van de landinstelling (B of NL) dan
- 2. indien de 'vreemde' taalcode een verwijzing heeft naar externe omschrijving 1 of 2
- 3. en als deze externe omschrijving daadwerkelijk is ingevuld dwz. niet leeg is)
- 4. dan wordt de externe omschrijving overgenomen in de inkoopopdracht.

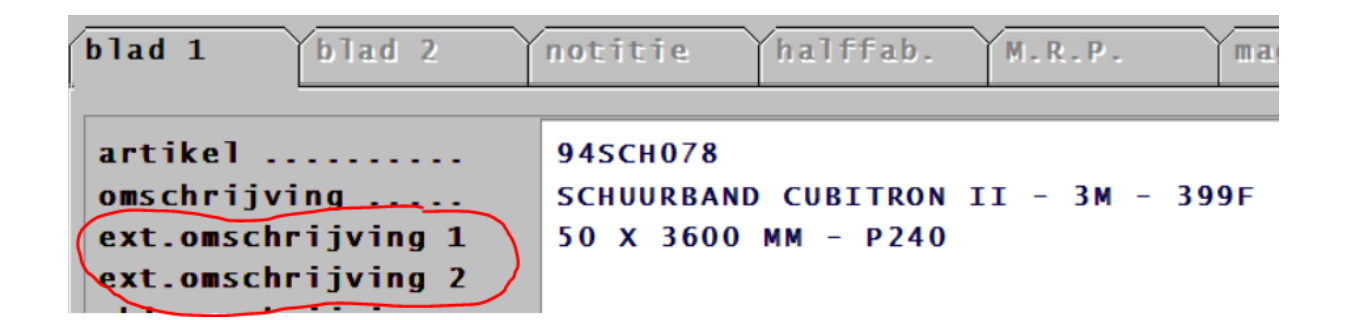

Een aantal gebruikers van PD&M(2012) gebruiken regel ext. omschrijving 1 en ext. omschrijving 2 niet.

## **Wijziging:**

Voor de bedrijven die ext. omschrijving 1 en ext. omschrijving 2 niet gebruiken zou het handiger zijn deze regels beide in te voegen in de inkoopopdracht mits ingevuld. Ext kan dan als EXTra gelezen worden in plaats van EXTern. Het is logischerwijze **niet** mogelijk beide functies ( taalcode koppeling en regels invoegen) te combineren.

## **Deze wijziging omvat:**

- 1. Nieuwe parameter in mcadset1.dat/mcadinit.set welke per terminal bepaald of de taalcode gebonden instelling uitgezet wordt en de invoegfunctie actief wordt.
- 2. Uitbreiden programmacode in module P318, beheer regels inkoopbrieven:
	- 2.1. De regels dienen vrij beschikbaar te zijn in de inkoopopdracht. Als bijvoorbeeld blijkt dat regel 1.1 al bestaat dan volgt een melding dat de externe omschrijving niet ingevoegd kan worden wegens als voorkomen van regel 1.1. De gebruiker dient zelf in te grijpen (..regel of compleet posnummer verwijderen..) om alsnog de regels in te voegen. Dit is niet aan uw computer …
- 2.2. Regels van die ext. omschrijving 1 en ext. omschrijving 2 alleen invoegen als deze daadwerkelijk tekst bevatten ongelijk alleen spaties.
- 2.3. Ter onderscheid van de verschillende posnummers een lege regel invoegen na de extra regels als daadwerkelijk ook extra regels zijn ingevoegd.
- 2.4. Alle extra regels worden als wijzigbare tekstregels ingevoegd.
- 2.5. Wijzigen handleiding inkoopboek PD&M
- 2.6. En wat MB verder ontdekken gaat …

### **Voorbeeld van beoogd resultaat na wijziging module P318 en toekennen parameter:**

### **Artikel: (uitgangspunt)**

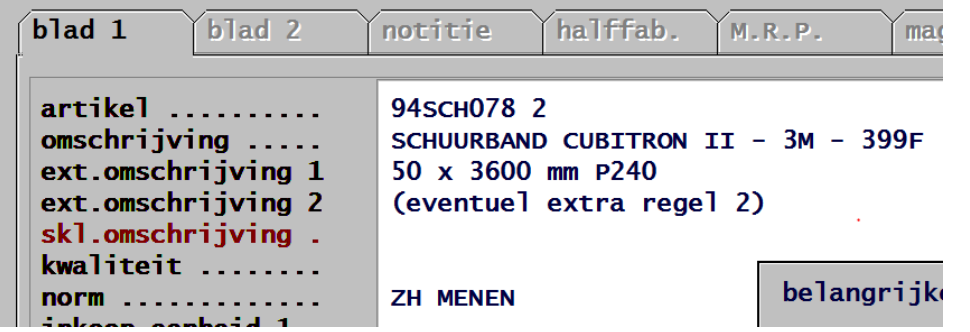

#### **Inkoopopdracht op scherm:**

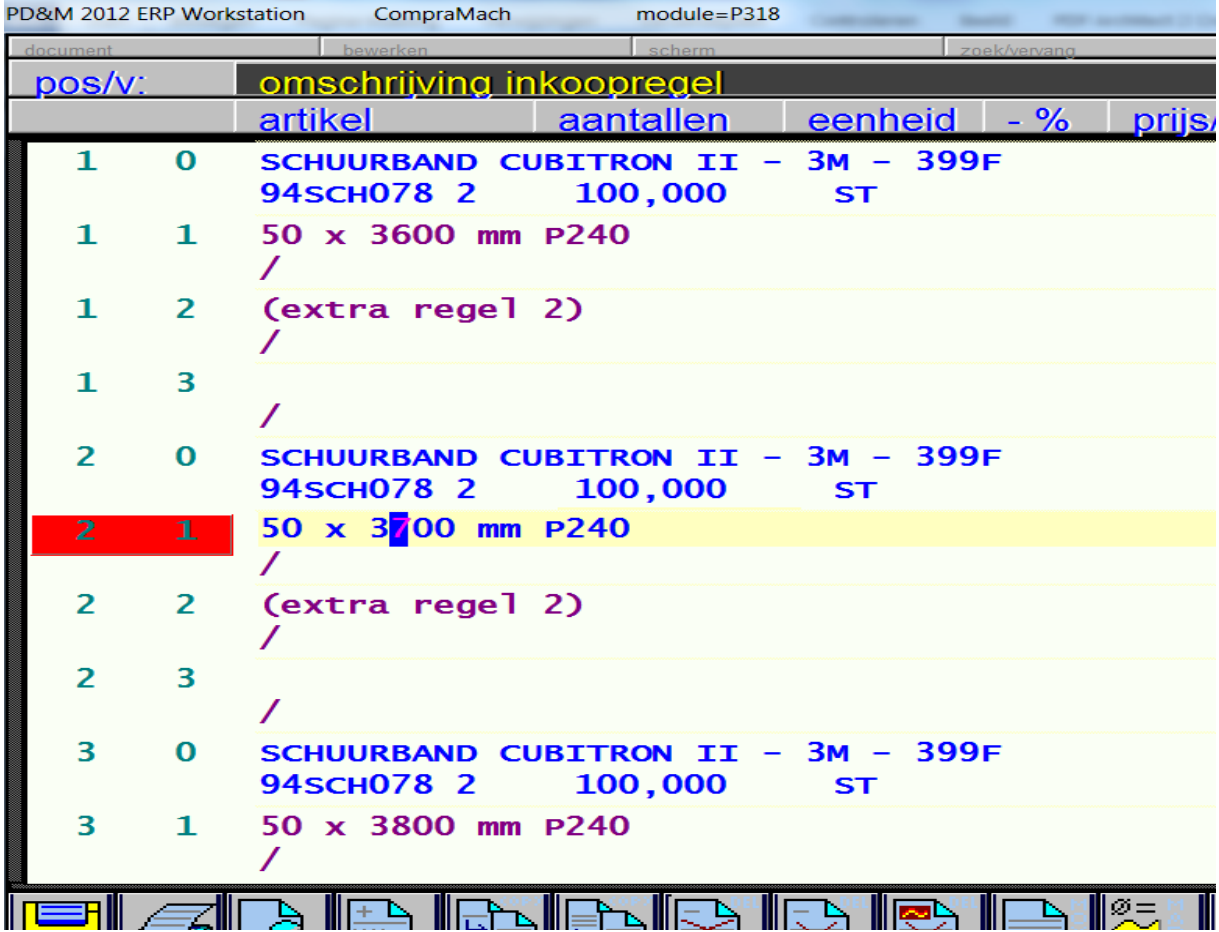

## **PDF/afdruk voorbeeld van deze regels:**

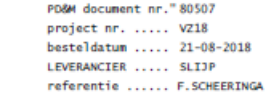

Gelieve deze opdracht met opgave van prijs en levertijd te bevestigen.<br>Veuillez confirmer cette commande avec mention de prix et delai de livraison.

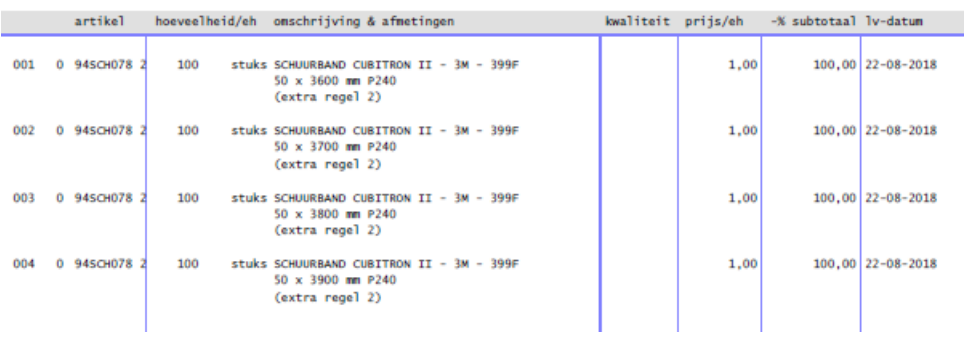